## **AKTUALISIERUNG DES KENNWORTES**

(mindestens alle 6 Monate)

Wenn Sie mit Ihrem EU Login nicht mehr auf die Anwendungen der Kommission zugreifen können, ist Ihr Kennwort wahrscheinlich abgelaufen - oder Sie erinnern sich nicht mehr daran... **Was können Sie tun**? <sup>1</sup>

Starten Sie **https://webgate.ec.europa/cas/** in Ihrem Internetbrowser, um Ihr EU Login-Konto zu verwalten. Wenn gefragt, geben Sie Ihre E-Mail-Adresse an und klicken Sie auf "Suivant" ("Weiter").

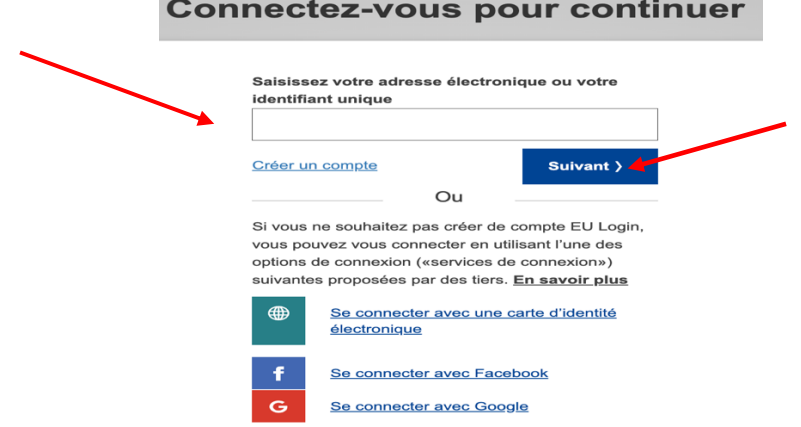

Klicken Sie auf "**Mot de passe perdu**?" ("Verlorenes Kennwort") und dann auf "Obtenir un mot de passe" ("Ein Kennwort erhalten")

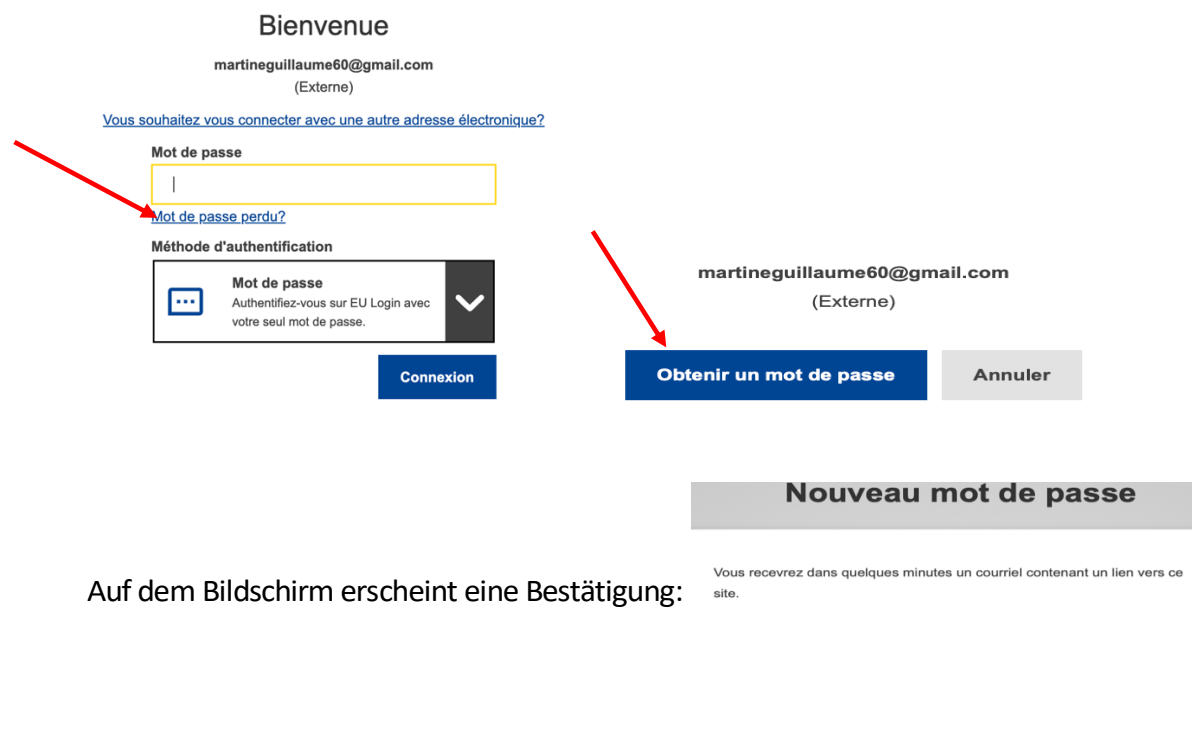

*AIACE International IT Helpdesk 1 9/01/24*

 <sup>1</sup> Die angeführten Bilder stammen aus der Französischen Fassung

Einige Minuten später kommt eine E-Mail mit einem **blau markierten Link**, auf den Sie doppelklicken müssen. Achtung: **Diese Aktion muss innerhalb von maximal 24 Stunden durchgeführt werden**!

Danach wird ein Bildschirm angezeigt, in den Sie ein Kennwort wählen, das mindestens 10 Zeichen lang ist und mindestens 3 der folgenden 4 Zeichen enthält: Großbuchstabe, Kleinbuchstabe, Zahl und das weiter unten beschriebene Sonderzeichen. Wenn Ihr Browser Ihnen automatisch ein langes und kompliziertes Kennwort vorschlägt, sagen Sie "Nein danke" und wählen Sie stattdessen Ihr eigenes Passwort, das Sie sich leichter merken können!

Tipp: Beginnen Sie mit dem aktuellen Jahr und Monat, gefolgt von Ihrem Lieblingskennwort. Zum Beispiel **24-04Ukraine**, wenn es im April 2024 angelegt wird. Zu gegebener Zeit müssen Sie nur den Anfang auf 24-**09** anpassen, können aber Ihr "richtiges" Passwort unverändert beibehalten. Durch diesen Mechanismus wissen Sie immer, in welchem Monat das Passwort veraltet sein wird!

Enkodieren Sie Ihr neues Kennwort 2 Mal und klicken Sie auf "Soumettre" ("Eineichen")!

## Nouveau mot de passe

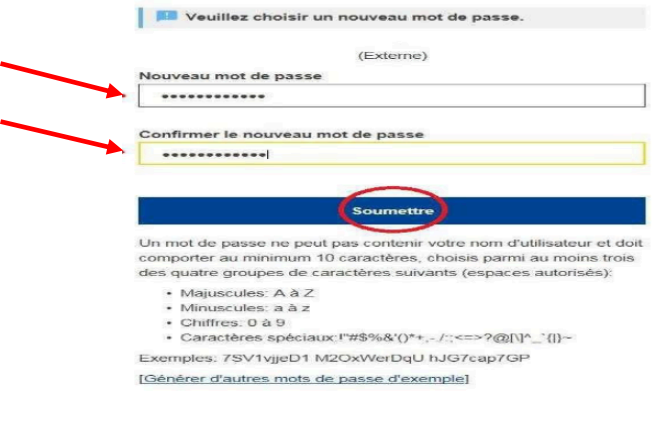

Der Vorgang wird sofort bestätigt:

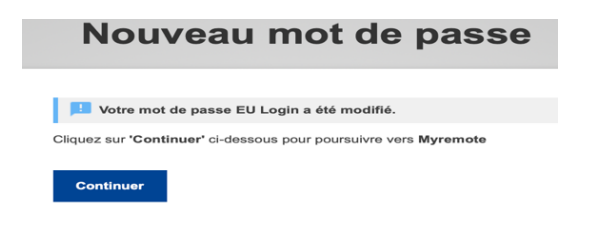

Sie können Ihren EU-Login-Zugang wieder verwenden, um Zugang zu bekommen zu:

- « GKFS Online » https://webgate.ec.europa.eu/RCAM/
- MyPMO (ex-PMOMOBILE) : https://webgate.ec.europa.eu/MYPMO/
- MyRemote https://myremote.ec.europa.eu/ : Sie bekommen Zugang zu SYSPER Post Activity, MyIntraComm, Staff Matters, usw.

*Achtung*: Manchmal wird beim nächsten Einloggen das neue Kennwort nicht akzeptiert! Dies kann daran liegen, dass Ihr Internetbrowser das alte Kennwort gespeichert hat.

Wenn über einen anderen Browser das neue Kennwort akzeptiert wird, bestätigt dies die Situation. Sie sollten daher das Kennwort in den Einstellungen des ersten Browsers aktualisieren oder löschen.

*Wichtig ist auch, dass Sie die Cookies und den Cache regelmäßig löschen*, indem Sie je nach Browser eines dieser Verfahren (oft auf Englisch erklärt) anwenden:

- o **Google Chrome**: https://support.google.com/accounts/answer/32050?hl=en
- o **Firefox**: https://support.mozilla.org/en-US/kb/delete-cookies-remove-infowebsites-stored
- o **Edge**: https://www.bitdefender.fr/consumer/support/answer/11093/
- o **Safari**: https://www.wikihow.com/Delete-Cookies-Using-the-Safari-Web-Browser